## **OurAlps network - Integration of** content into the Web platform

(working document - version November 2018) - Do not hesitate to send us your comments or suggestions on this document to: contact@ouralps.org, to the benefit of all users -

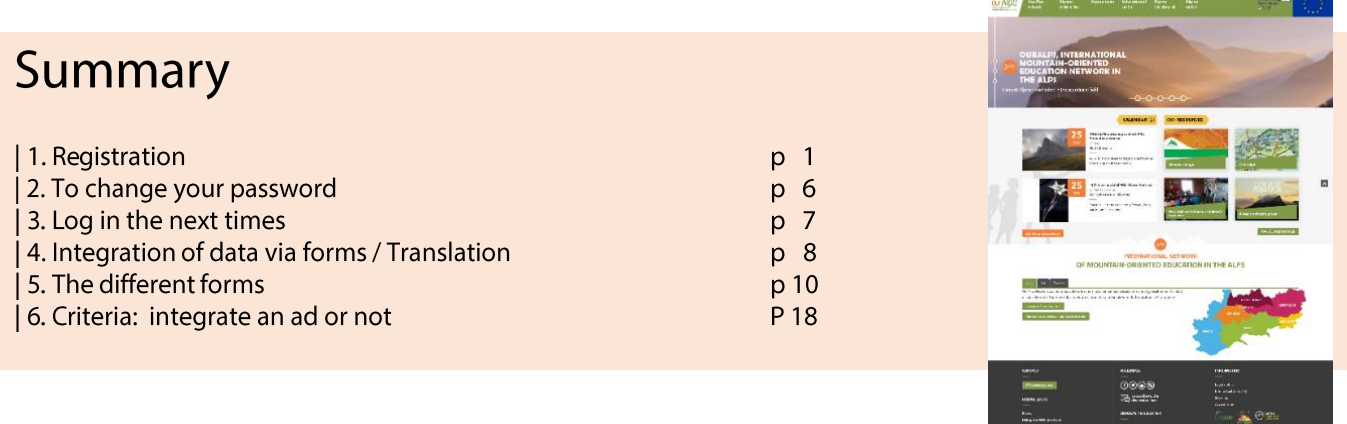

### 1. Registration : step by step

First of all, you have to create an account. For that, please click on "Log in" at the top of the page.

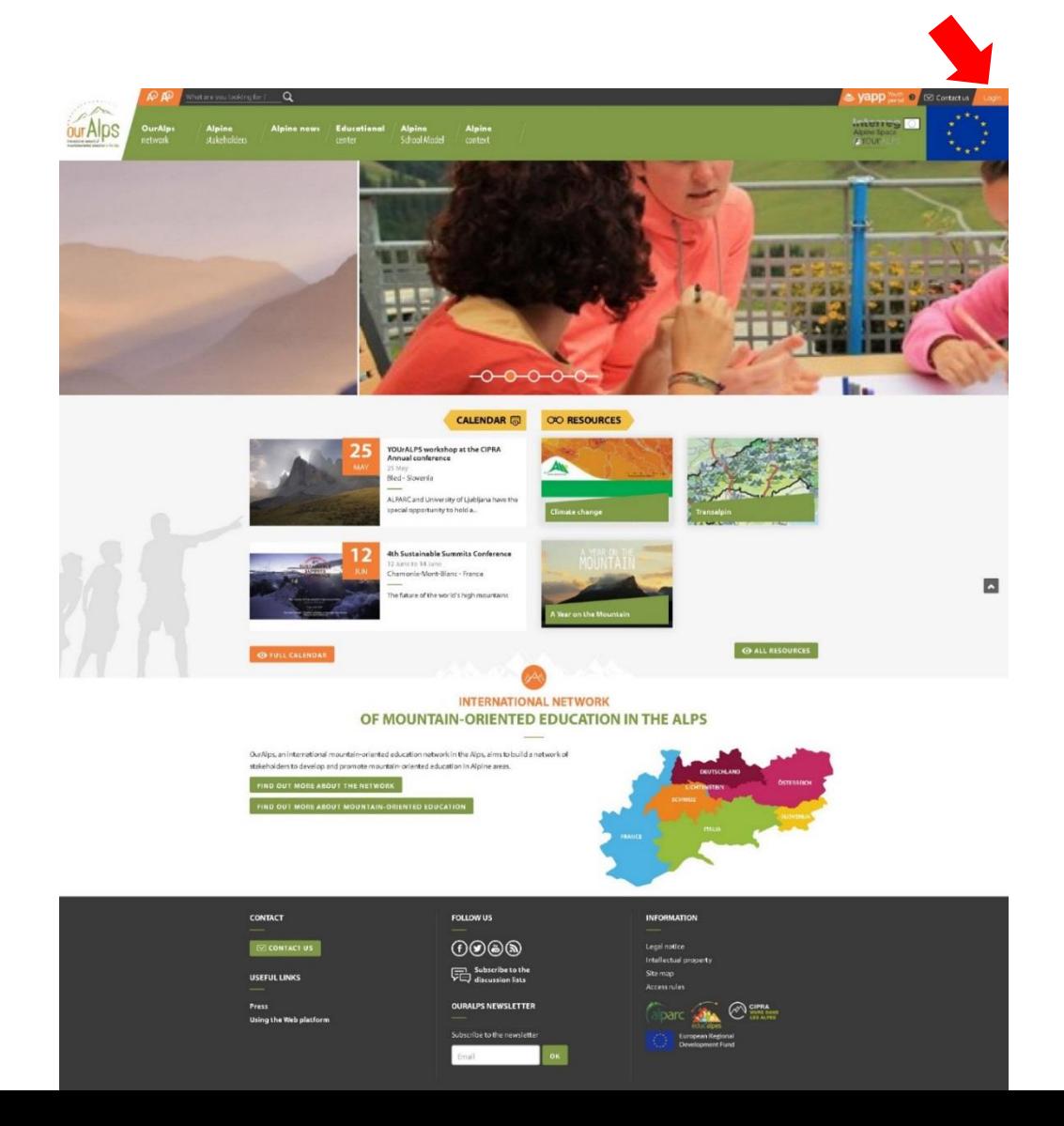

Then you arrive on this page below to log in. You have to click on "I want to create an account" (see the red arrow below).

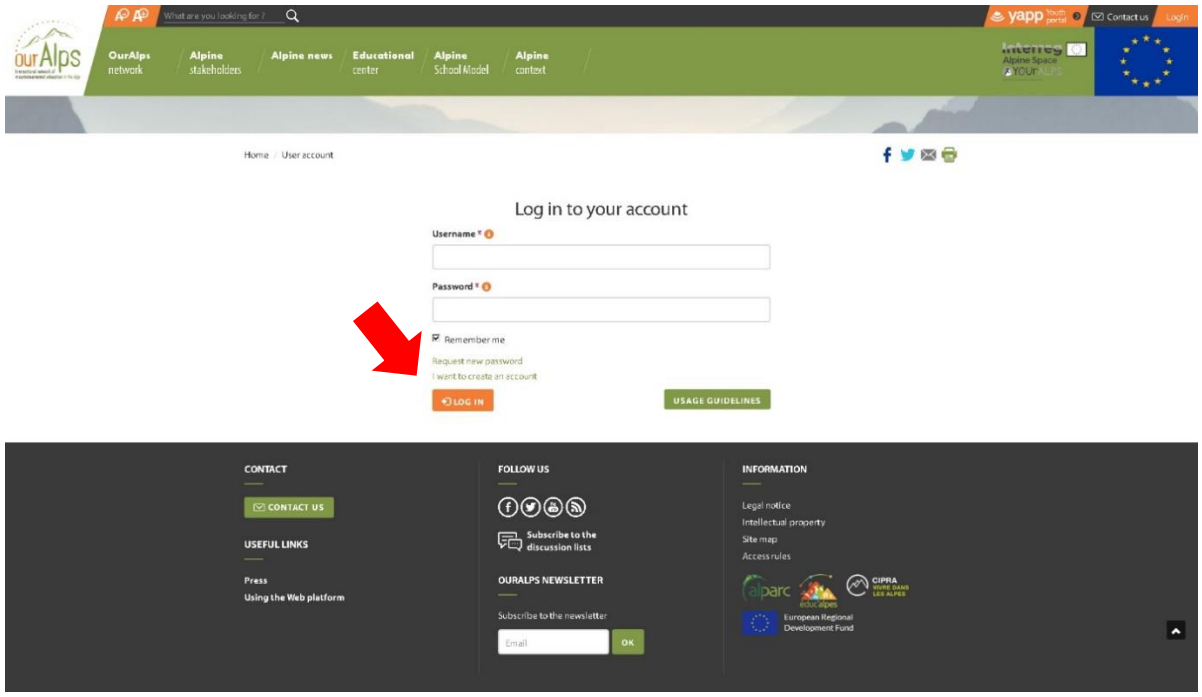

Now you are on the page to create your account. Please fill in the fields and click on the button "Create an account" at the bottom of the page.

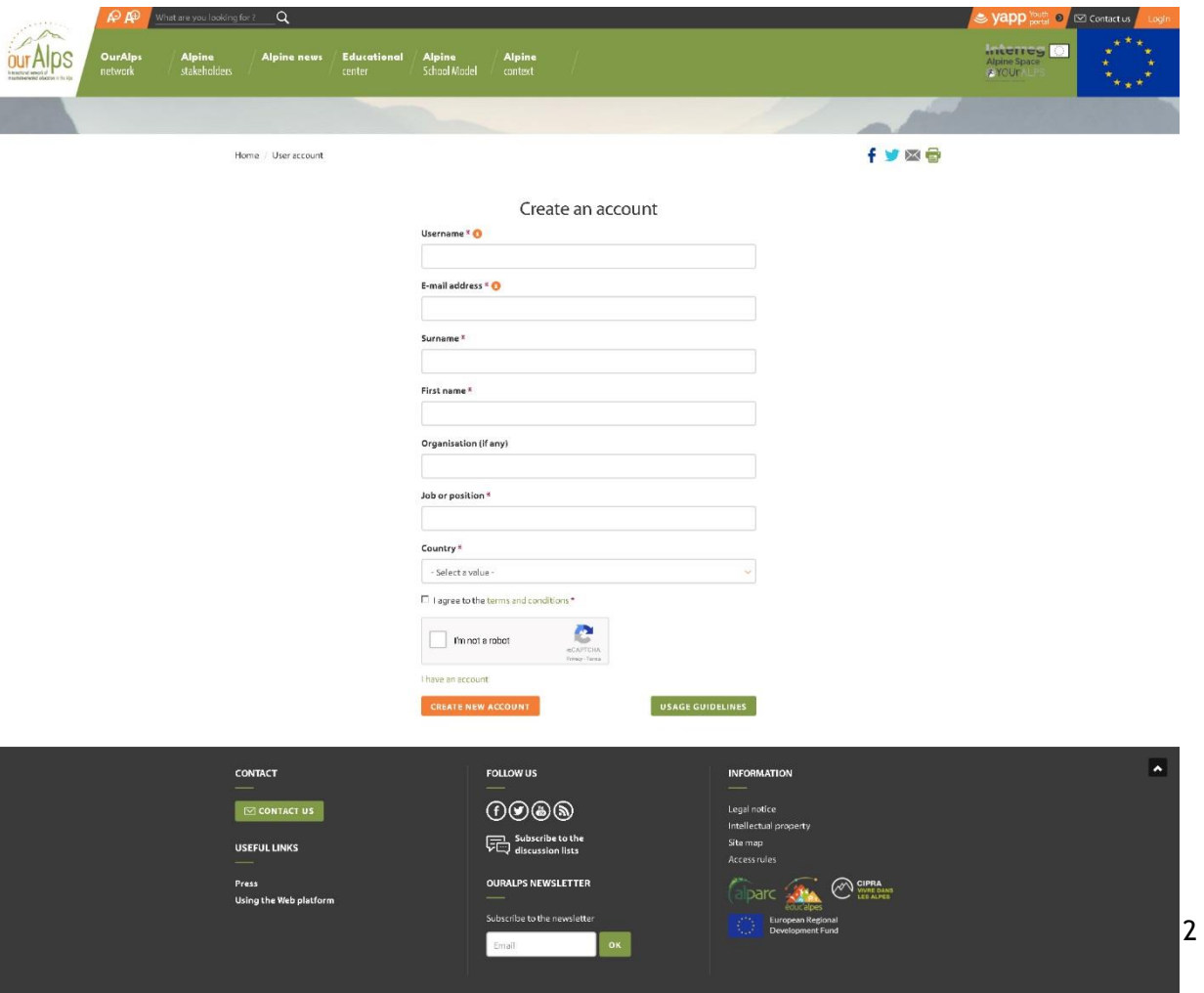

Then a message appears on this page: "A welcome message with further instructions has been sent to your e-mail address."

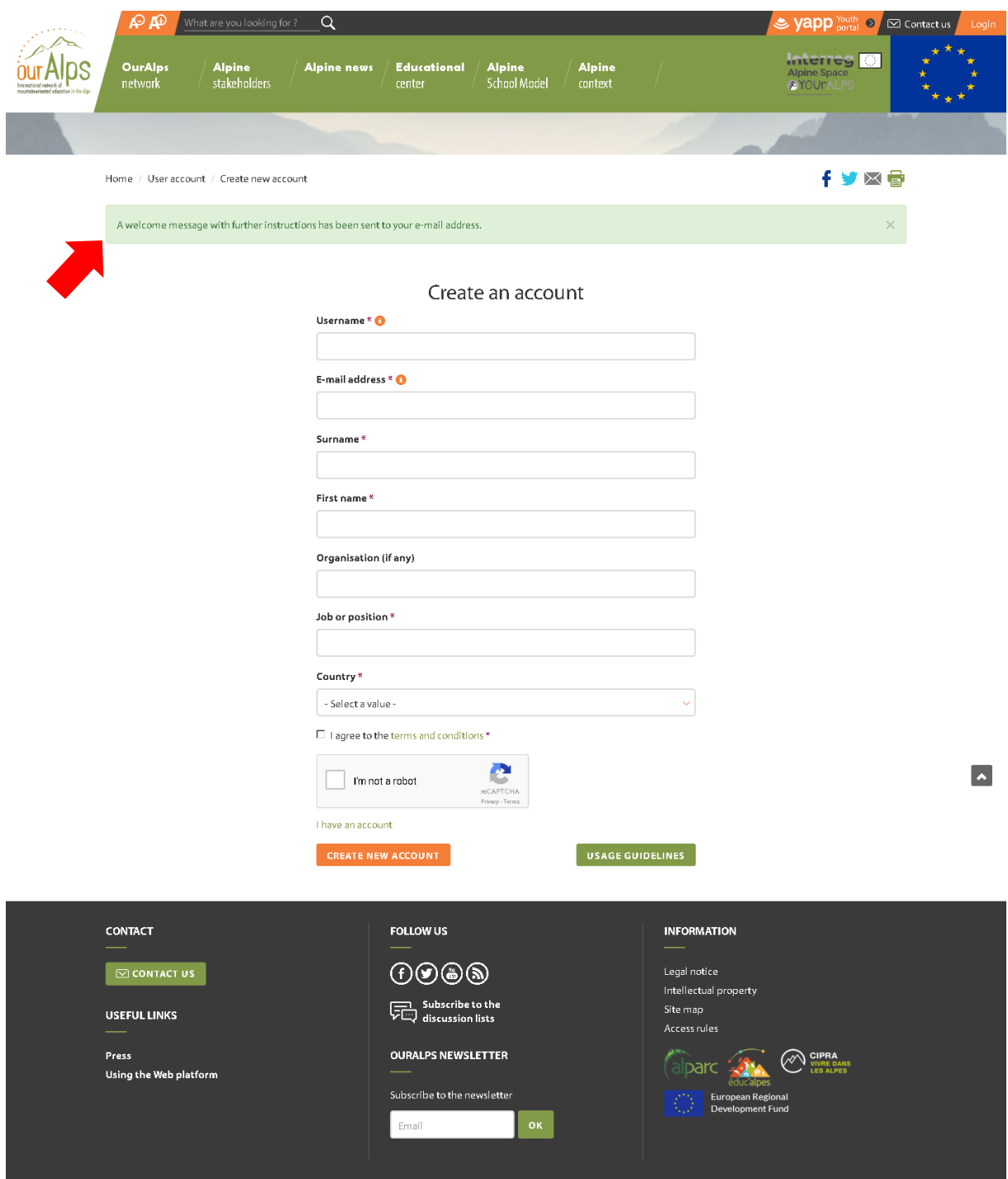

Here is the message received in your mailbox (email address that you entered):

*"OurAlps - new account*

*Welcome (Your username),*

*Thank you for your registration on OurAlps. You can now login by clicking on this link or copying it to your browser:*

*https://www.ouralps.org/en/user/...*

*This link can only be used to login once and it will take you to a page where you can set your password.*

*After having set your password, you will be able to identify yourself at the address https://www.ouralps.org/en/user during your next connections:*

*identifier: (Your username) password: Your password*

*- The team OurAlps"*

Click on the link sent and the page below appears. Then, click on the button "Log in" to finalize the registration.

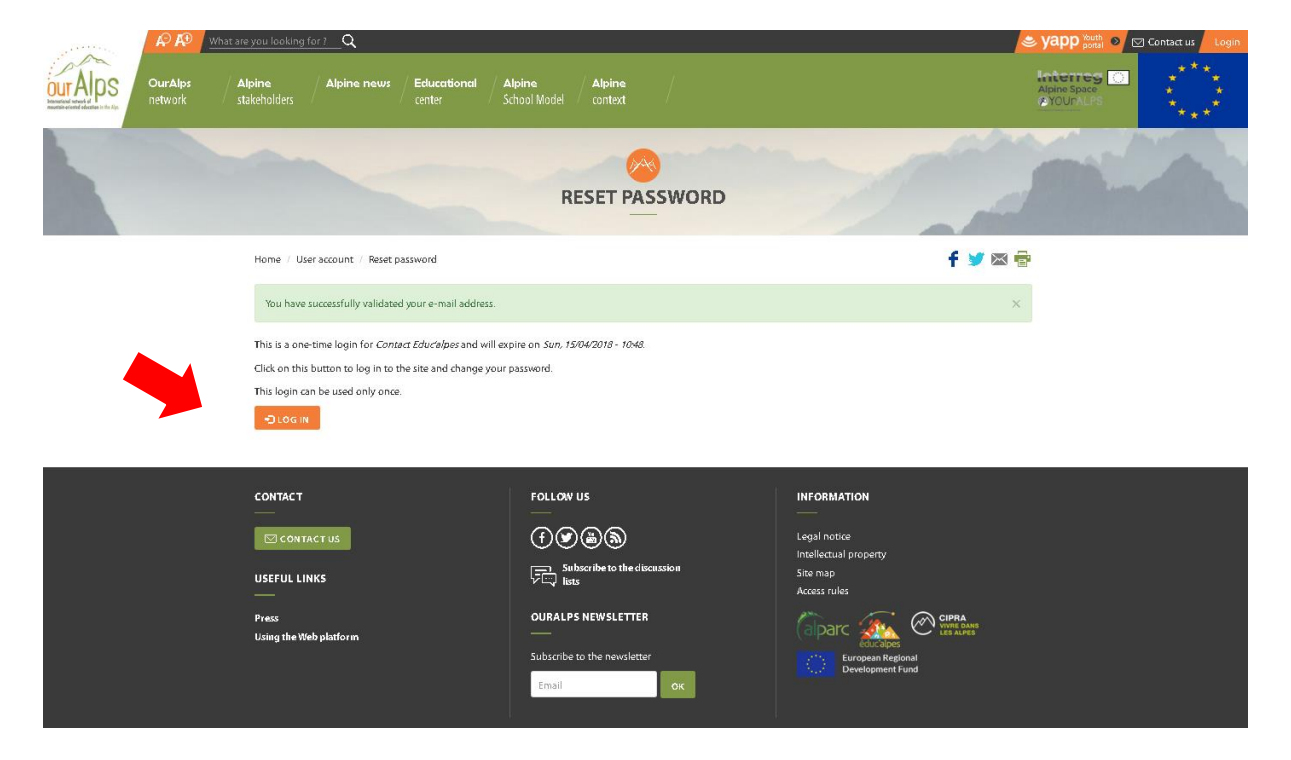

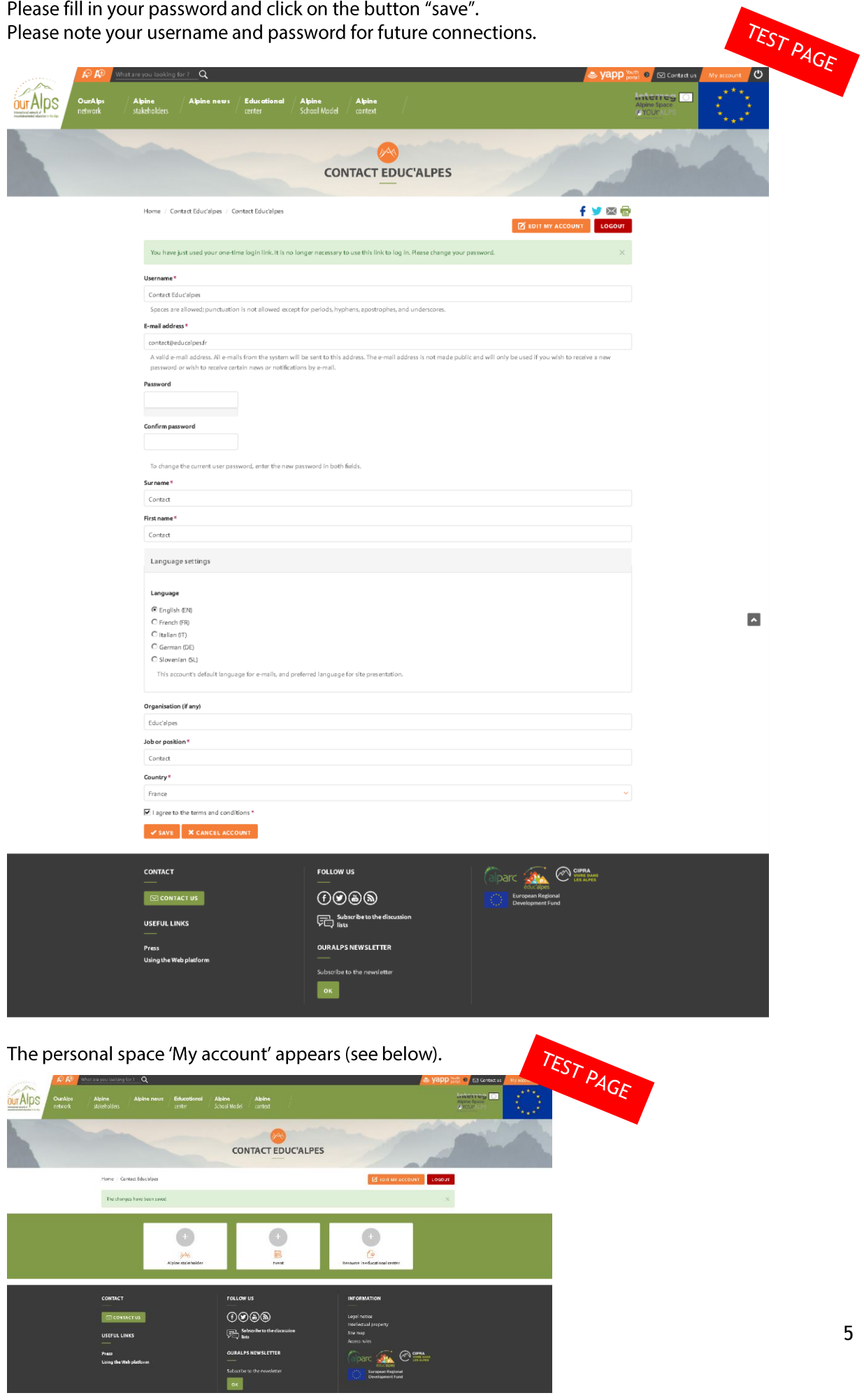

### 2. To change your password

You can change your password from the page "Edit my account" (see the arrows below) and...

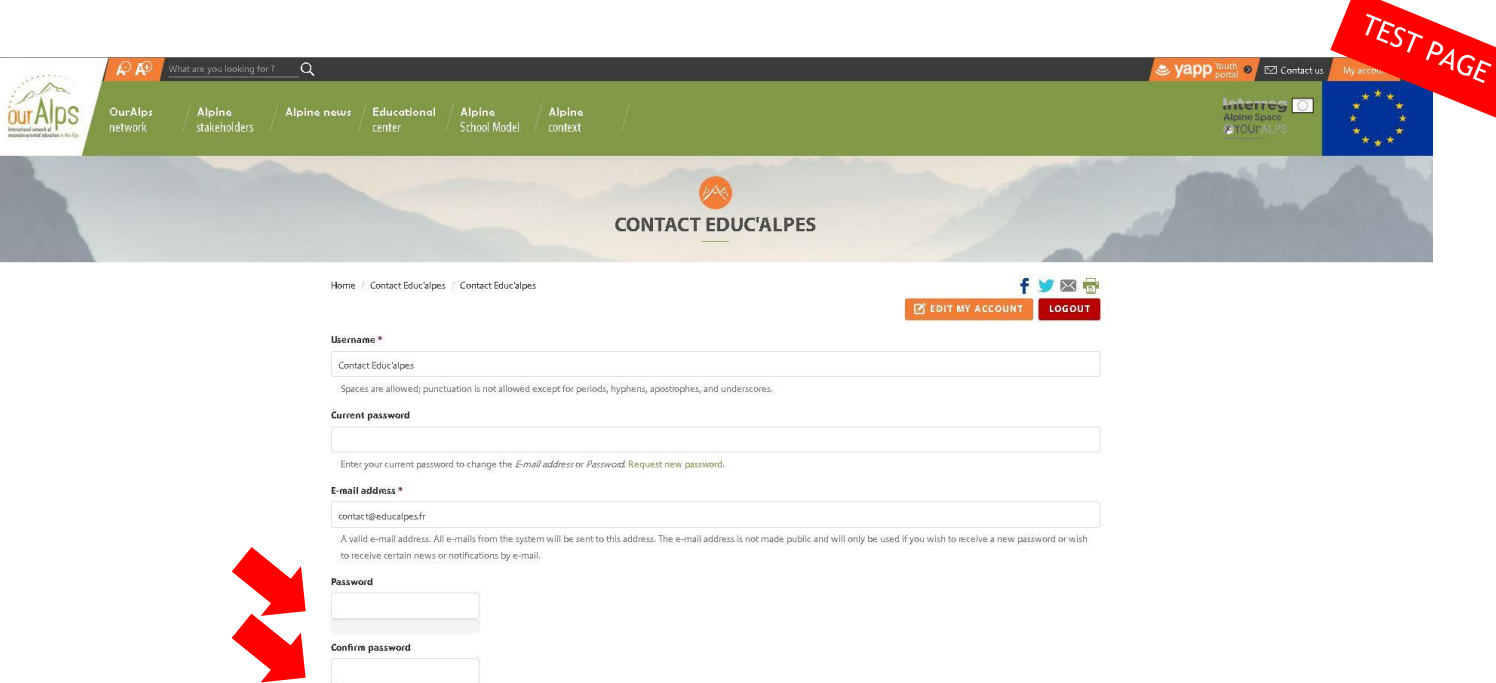

... the orange button "Edit my account" is accessible from the page "My account" (see the arrow below).

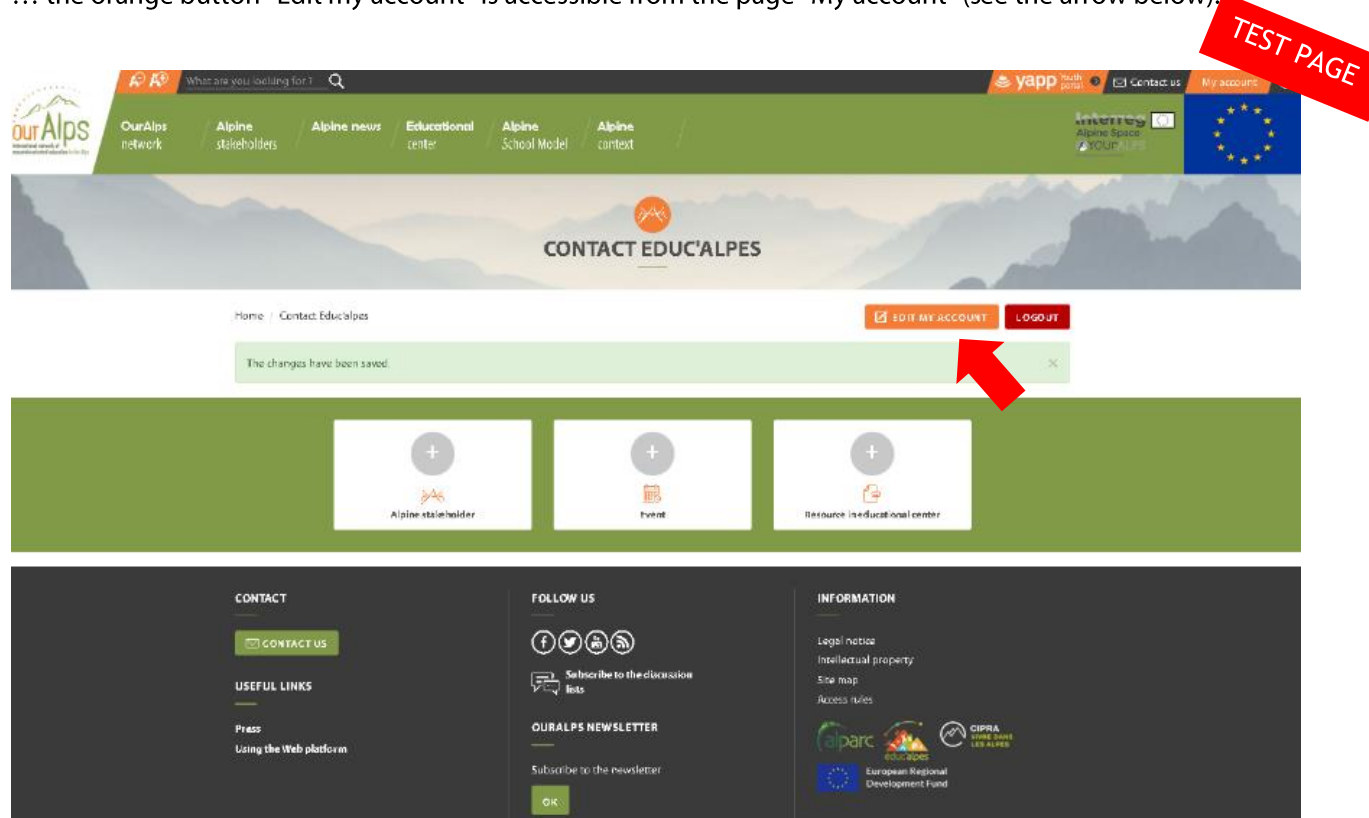

### 3. Log in the next times

The next times, you just have to log in, enter your user name (be careful not to enter your email) and your password then click on the button "login" ...

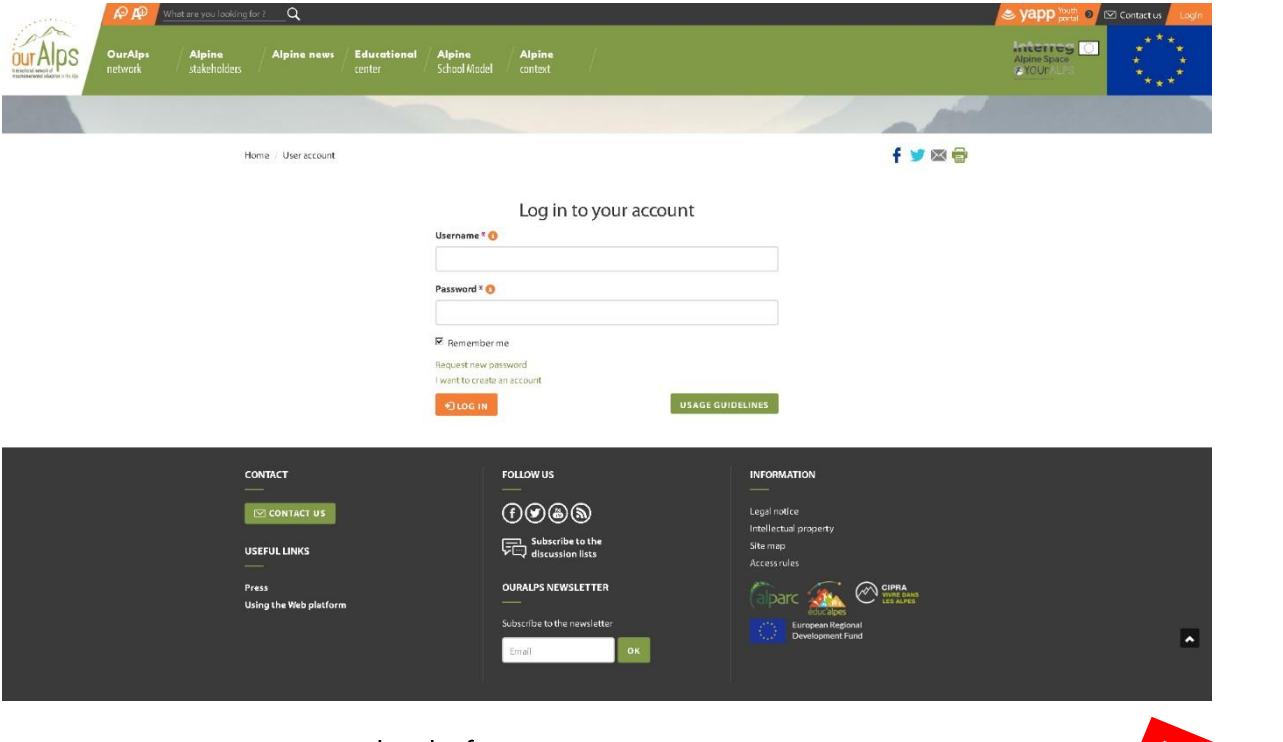

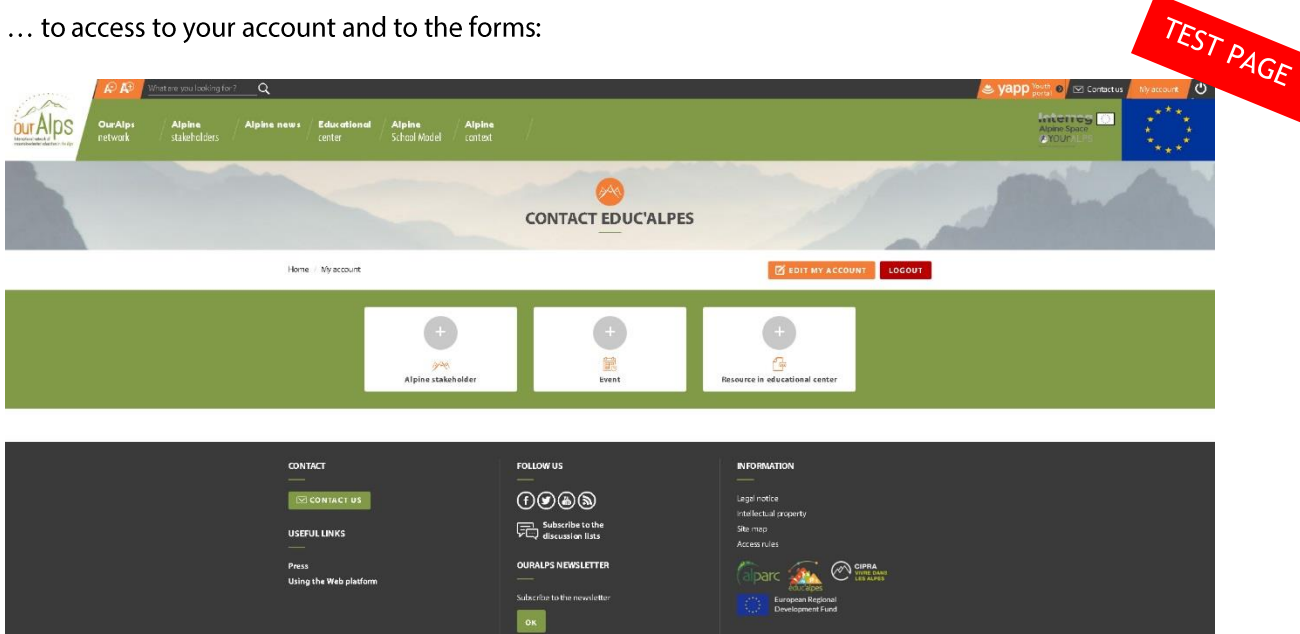

### 4. Integration of data via forms / Translation

From your account, you will be able to access the forms and integrate your structure, events and educational and documentary resources to the web platform. For this, you have to click on the icons (see the arrows below).

Please, fill in the forms first in English and eventually, if needed in the local Alpine language. More information: https://www.ouralps.org/en/how-use-web-plateform

Note: If you are on your account in the DE, FR, IT or SL version of the Web platform, please enter your text in English language, even if the form (titles, fields ...) is your native language. In the last step of the form, select the language "English", then "save".

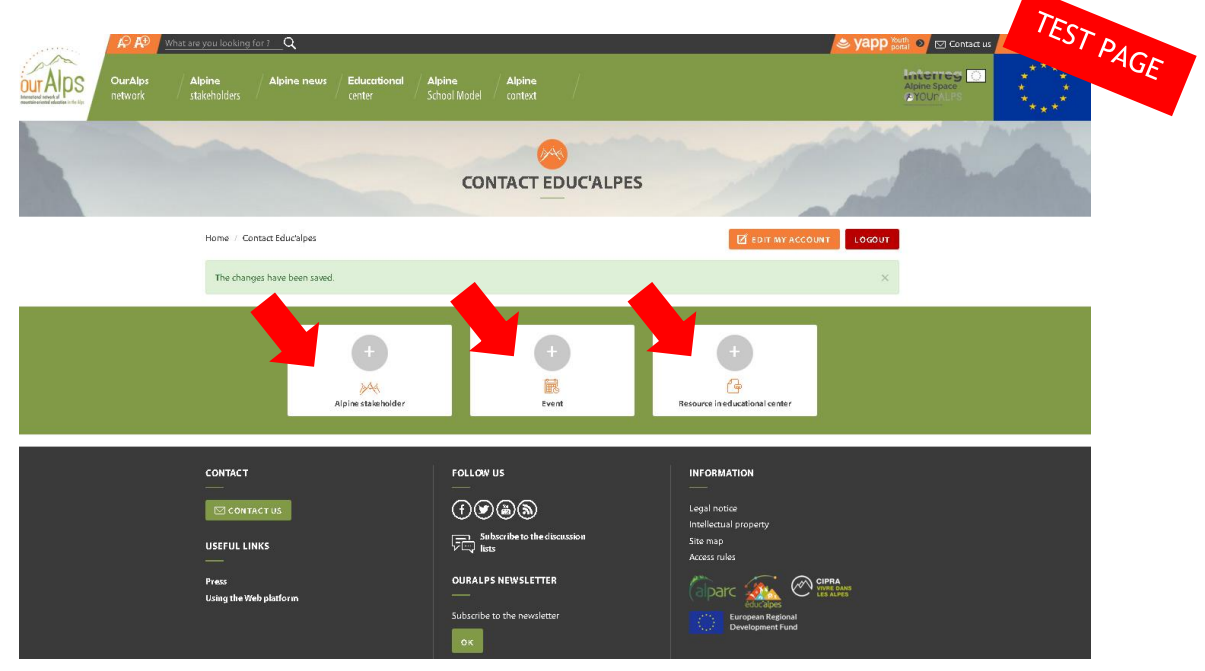

After entering your first form, it will appear under the icons. You can modify or delete it by clicking on "edit" in the section "Edit link" (see the arrow below).

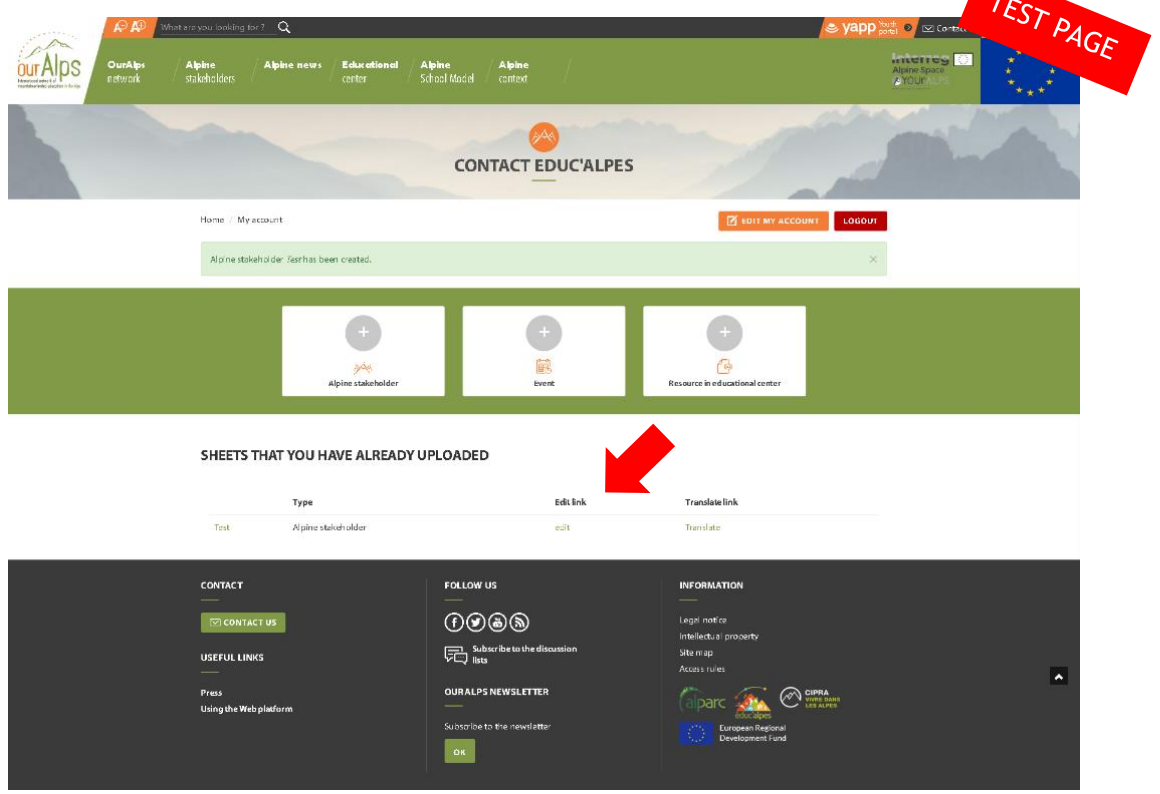

8

If you want to translate your ad (event, resource), click on "Translate" in the section "Translate link" (see the arrow below).

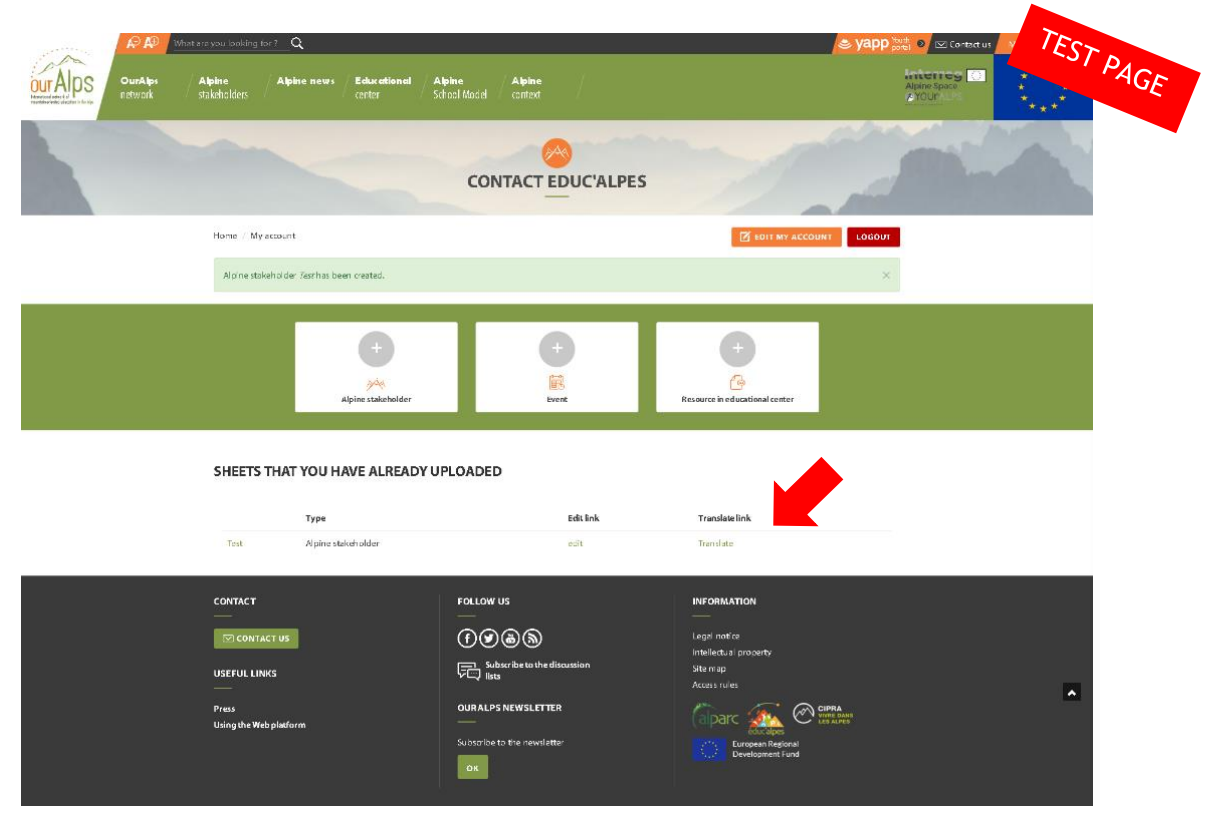

Then click on "add" in the language of your choice (see the arrow below).

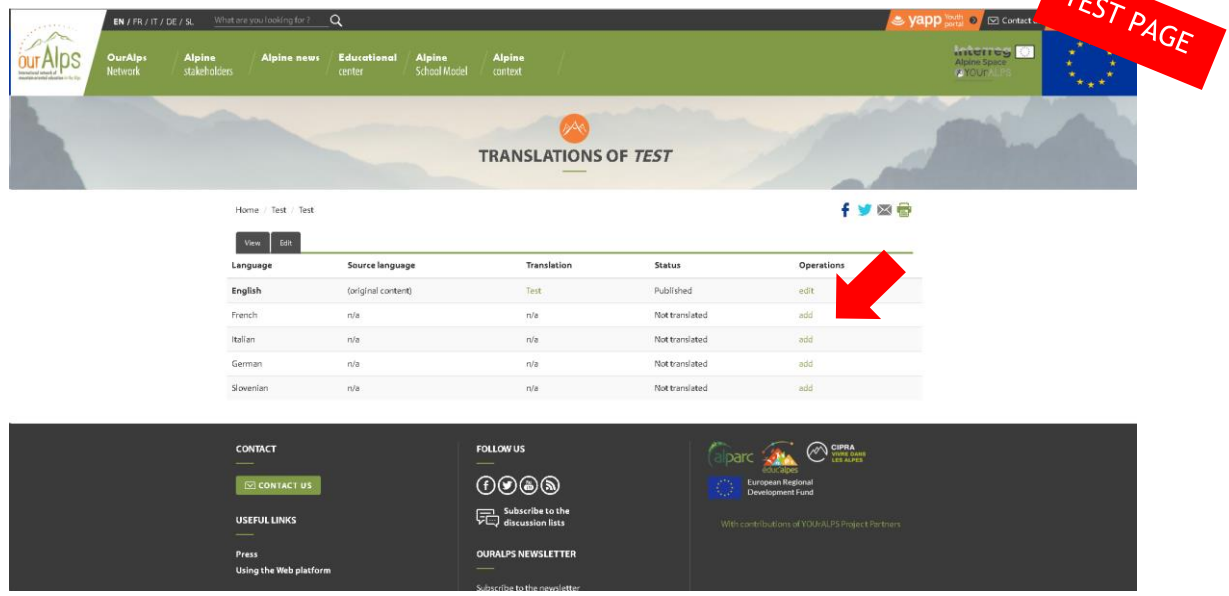

### 5. The different forms

# 5.1. The Alpine stakeholder form<br>https://www.ouralps.org/en/node/add/alpin-stakeholder

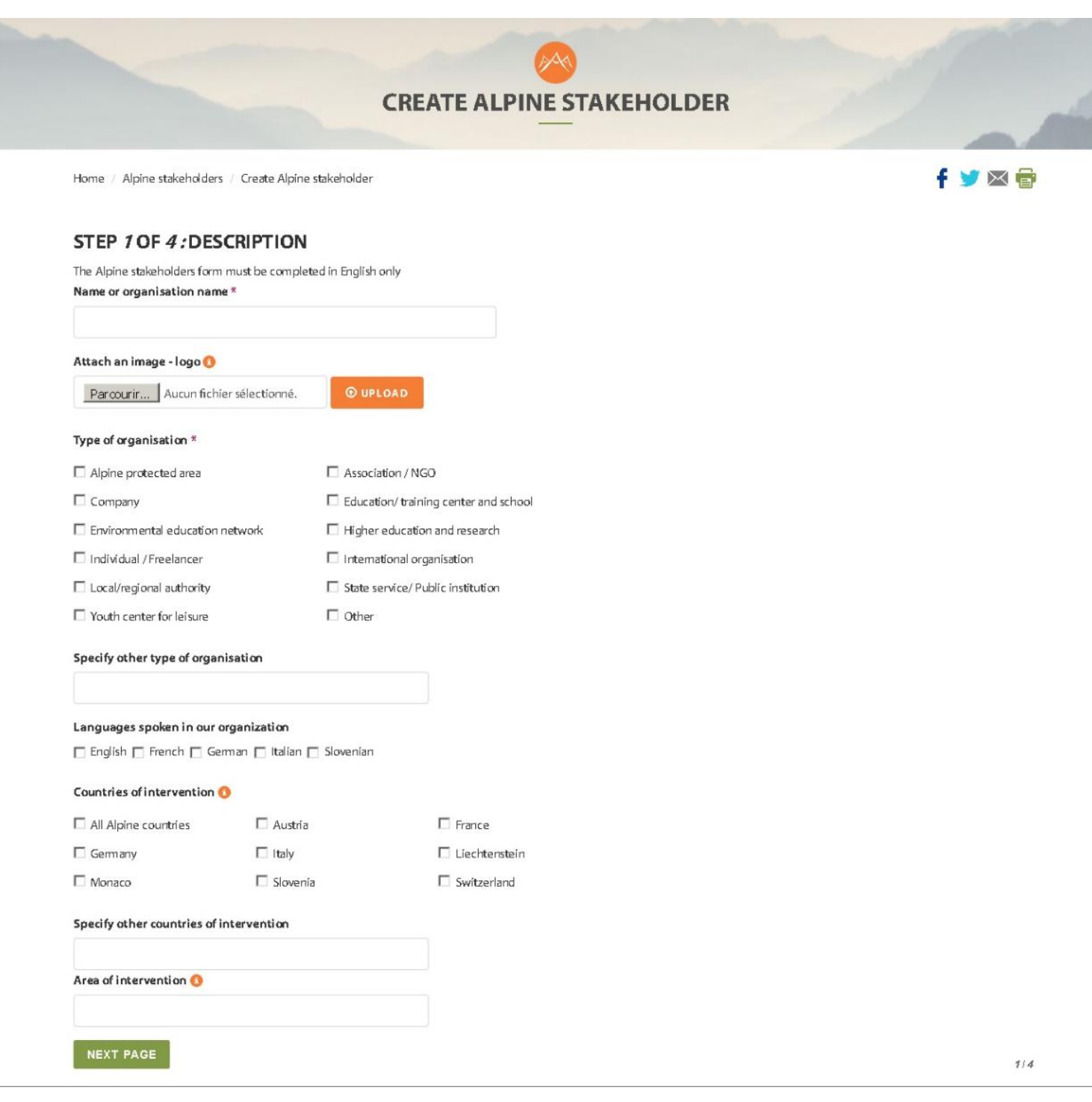

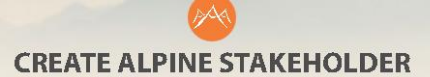

Home / Alpine stakeholders / Create Alpine stakeholder

### 千里冈骨

#### STEP 2 OF 4: TO GET TO KNOW YOU

Catchphrase \* 0

Content limited to 255 characters, remaining: 255

Aims and activities  $*$ 

Format -  $\begin{array}{|c|c|c|c|c|c|}\n\hline\n\end{array}$  Format -  $\begin{array}{|c|c|c|c|c|}\n\hline\n\end{array}$  B  $I$   $\begin{array}{|c|c|c|c|}\n\hline\n\end{array}$   $I$   $\begin{array}{|c|c|c|c|}\n\hline\n\end{array}$   $\begin{array}{|c|c|c|c|}\n\hline\n\end{array}$ 

#### 0/0 symbols; 1 w ords Topics<sup>\*</sup>  $\Box$  Agrículture  $\Box$  Air  $\Box$  Architecture  $\Box$  Biodiversity  $\Box$  Climate / energy  $\Box$  Cultural heritage  $\Box$  Flora  $\Box$  Fauna  $\Box$  Forest  $\Box$  Geology Glaciers  $\Box$  History  $\Box$  Land development & economy  $\Box$  Landscape  $\Box$  Mountain culture  $\Box$  Mountain huts  $\Box$  Natural hazards  $\Box$  Nature  $\Box$  Night Pasture / pastoralism  $\Box$  Responsible consumption  $\Box$  Ski resorts  $\Box$  Snow / avalanche  $\Box$  Sports & leisure activities  $\Box$  Tourism  $\Box$  Sustainable development  $\Box$  Transport / mobility □ Waste management  $\Box$  Water  $\Box$  Winter mountain  $\Box$  Other  $\Box$  Youth Specify other topics Projects and activities involving young people O 0/0 symbols; 1 w ords **Further information** Content limited to 255 characters, remaining: 255 Attach a file Add a new file Parcourir... Aucun fichier sélectionné.

#### Internet link <sup>O</sup>  $\downarrow$ Title URL  $\ddot{\phantom{1}}$ Title URL

Home / Alpine stakeholders / Create Alpine stakeholder

fy区骨

#### STEP 3 OF 4: CONTACT

Click on this button to geolocate your address automatically

> box "Yapp network" too if you carry out

young people.

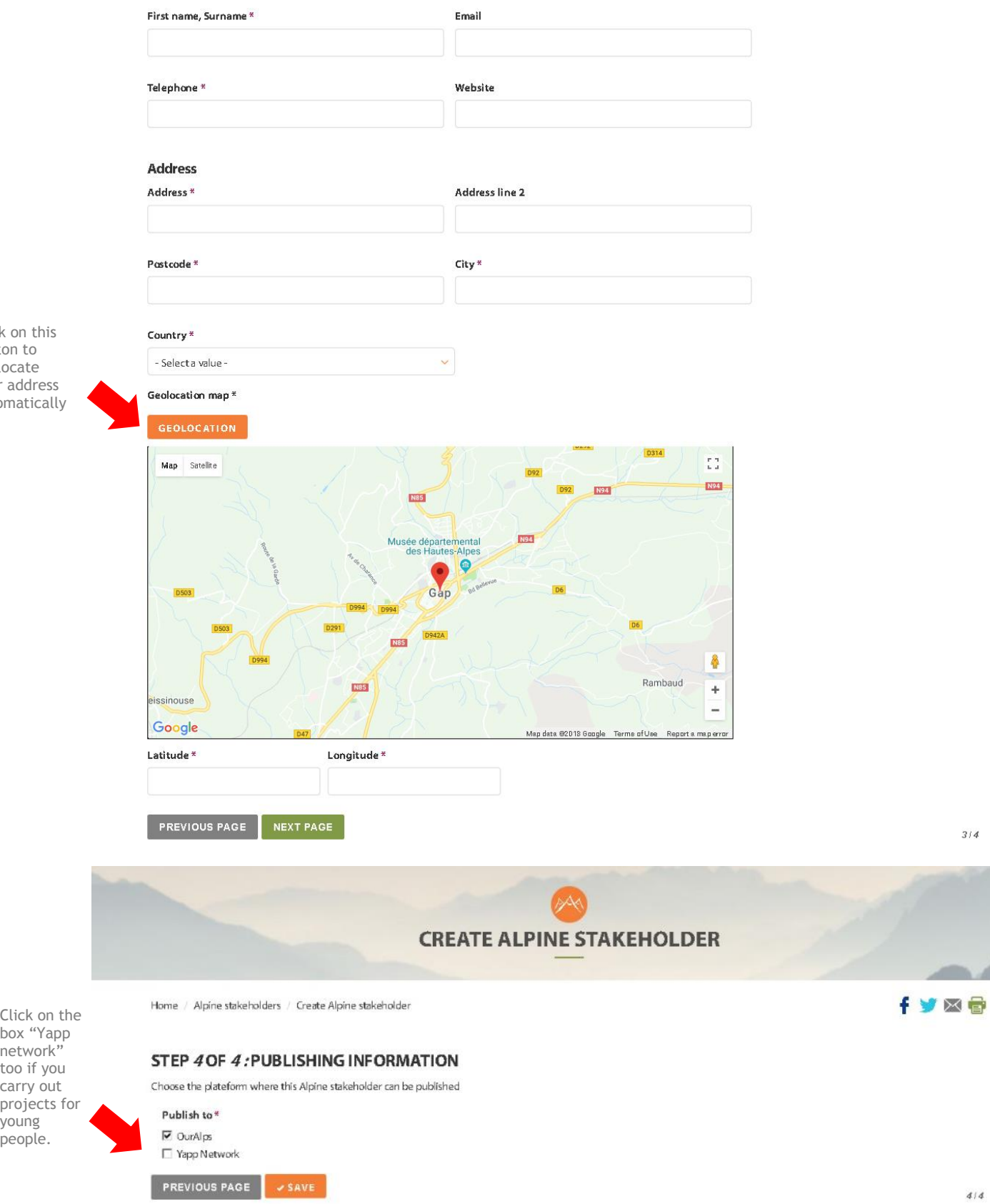

### 5.2. The Event form

https://www.ouralps.org/en/node/add/agenda

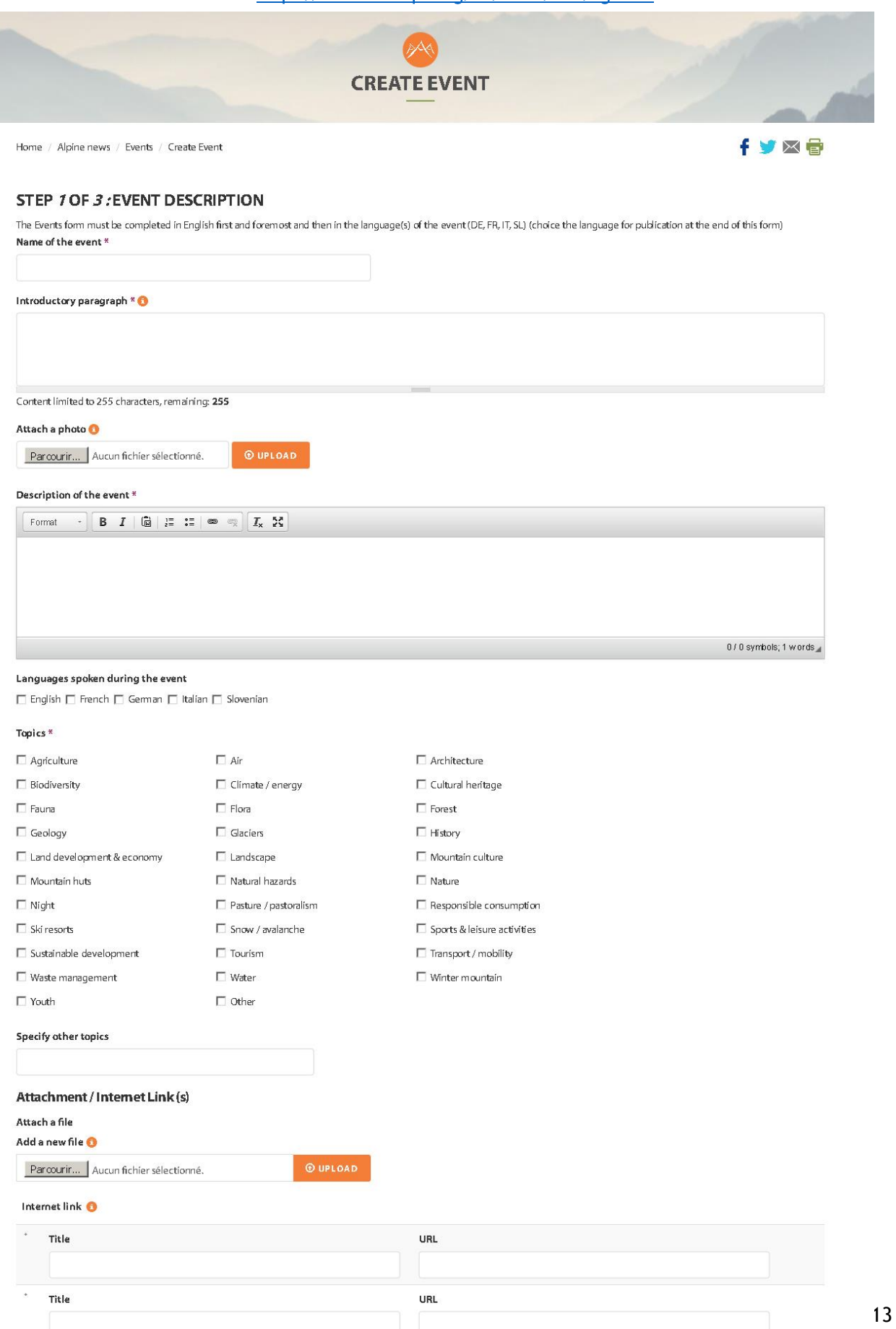

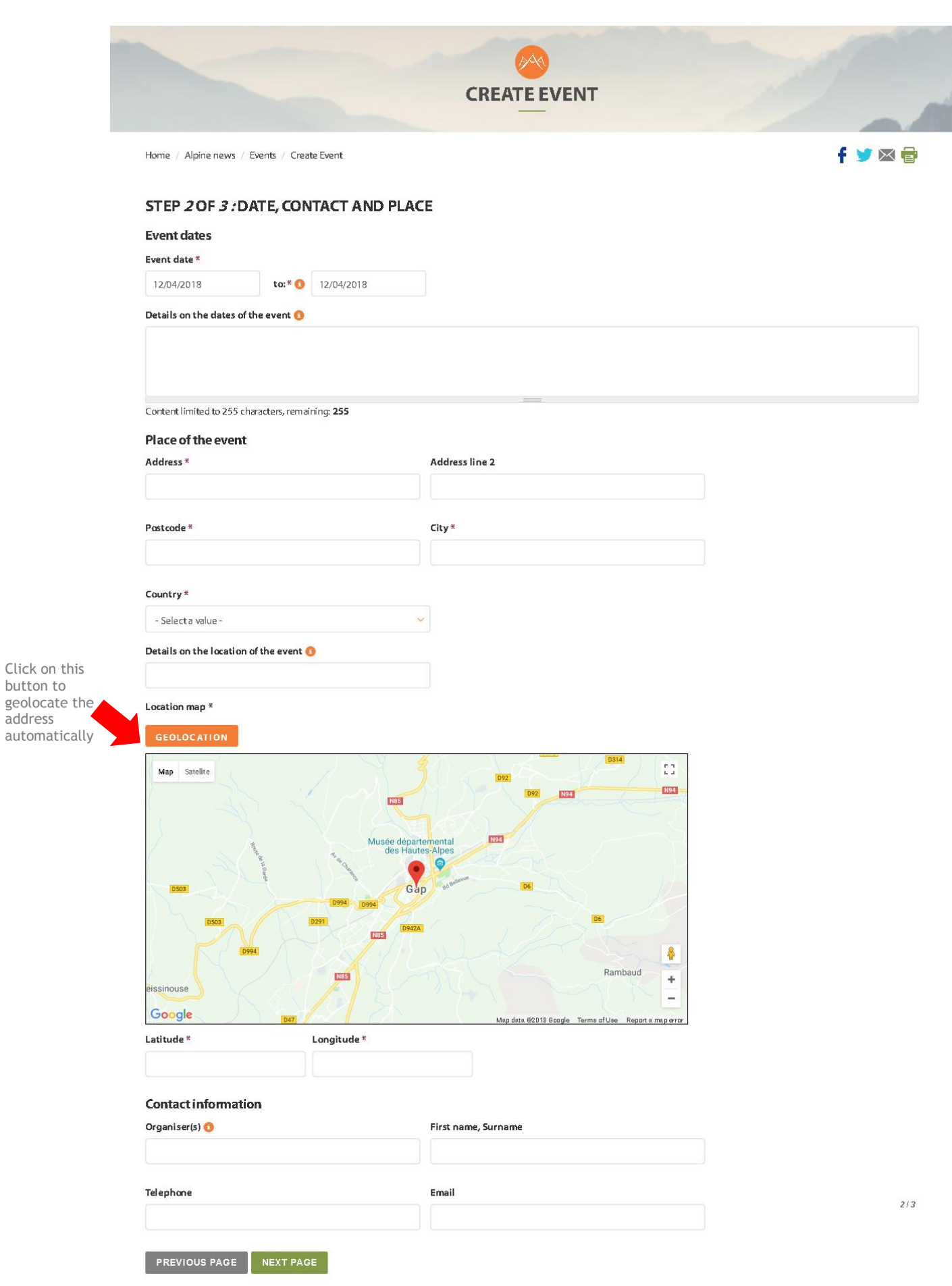

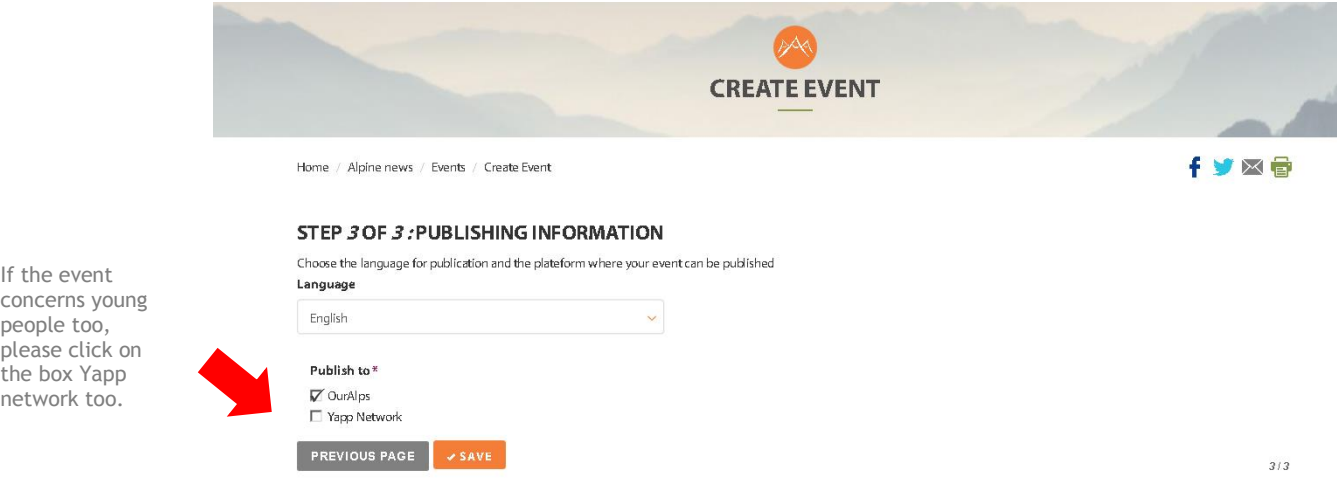

If the event concerns young people too, please click on the box Yapp

### 5.3. The Resource form

https://www.ouralps.org/en/node/add/resources

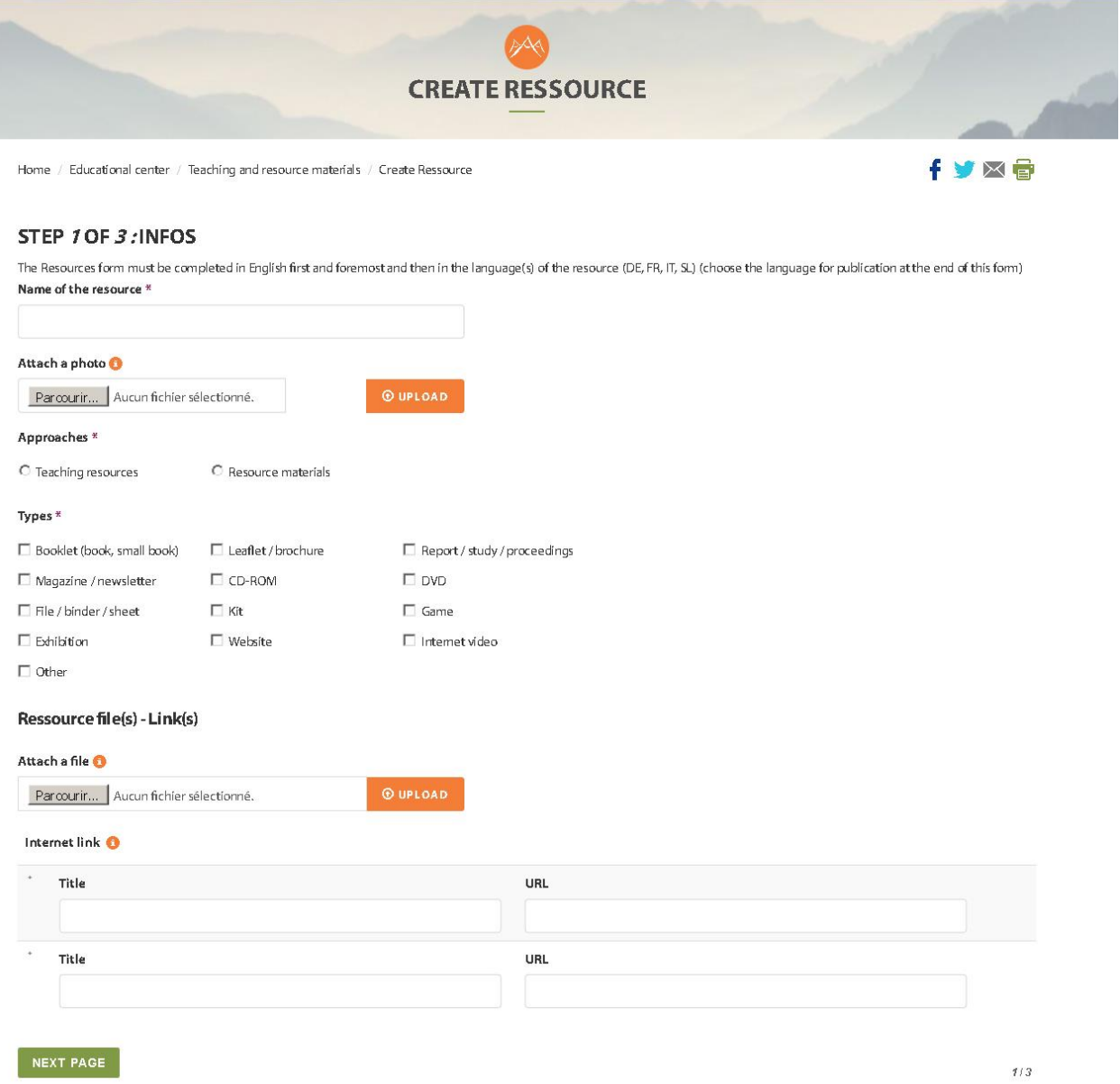

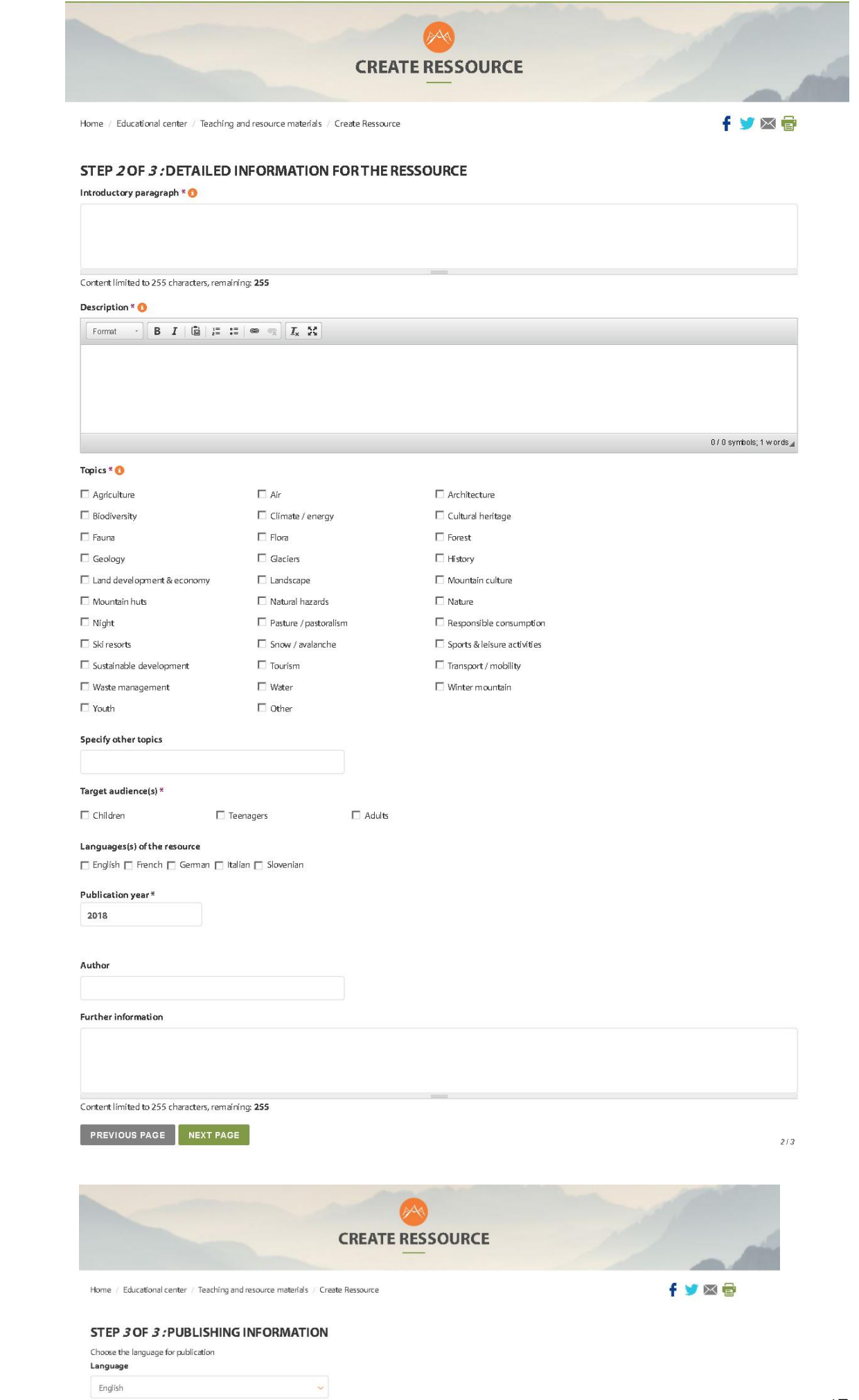

PREVIOUS PAGE V SAVE

 $3/3$ 

### 6. Criteria: integrate an ad or not

### 6.1. Criteria for events and resources

### **Content criteria**

- mountain / Alps
- mountain education / awareness (in whole or in part)
- mountain topics or issues: natural hazards, climate change, etc. in the mountains
- innovation, research

#### **Not concerned:**

- no content related to religion, politics
- environmental petitions

### **Technical criteria**

### • useful and relevant contents for Mountain-oriented Education (MOE) stakeholders

1/ at an Alpine international level

Examples:

- Are concerned:
- Pedagogical tools directly related to MoE in English
- An event in the Alps related to Mountain-oriented Education in whole or in part

- 2/ at a national level:  $\circ$ 
	- if the topic is interested for the Alpine countries / Alpine stakeholders AND if there is an international openness or perspective.
	- if there is a possibility of transferability / replicability in other Alpine countries

#### Examples:

- Are concerned: A pedagogical tool in Education to Sustainable Development, of international interest in English
- A training in an Alpine country in environmental education or on the mountain with an international vocation (eg training on evaluation in Education to Sustainable Development, training on natural hazards in the mountains, etc.)
- An important national meeting concerning Education to Sustainable Development (ESD) or the mountain with an international vocation that takes place in the Alps (eg ESD national event with an international interest, European Mountain Conventions, etc.)
- A national event in connection with research and innovation in Mountain (eq: the mountain, territory of innovation)

#### . vocabulary adapted and relevant to the target audience to enable better Google and other SEO

Example - Isn't concerned: too technical/precise and not pedagogical content

### 6.2. Criteria for Alpine stakeholders

Alpine formal and informal education and mountain professionals involved in Mountain-oriented Education can register on the platform. The Alpine stakeholders must be located in the Alps.

Alpine stakeholders registered can be:

- specialists on Mountain-oriented Education
- professionals and volunteers in the field of education, working or wanting to work on the mountain topic,
- professionals and volunteers in the field of mountain protection, tourism, heritage conservation, ... in the Alps, working or wanting to work on awareness or education projects
- $\dddotsc$